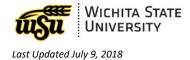

# **ACCESSING EMAIL ONLINE: FOR RETIREES**

Document links may not work in Firefox. Scroll down to view information.

### **HOW TO ACCESS EMAIL ONLINE**

### **QUESTIONS?**

### **HOW TO ACCESS EMAIL ONLINE**

1. Open a browser (e.g. Explorer, Safari, Firefox, Chrome)

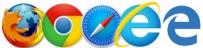

- 2. In the address bar, type <a href="https://outlook.office365.com">outlook.office365.com</a>
- 3. Log in
  - a. Email: myWSUID@wichita.edu (e.g. A123Z987@wichita.edu)
  - b. Your myWSU ID Password.

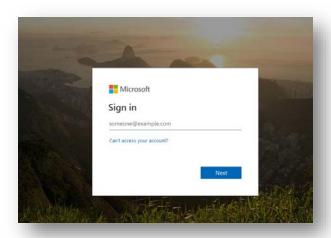

## **QUESTIONS?**

### **Contact information**

#### Password Assistance:

• ITS Technology Help Desk: (316) 978-HELP or <a href="mailto:helpdesk@wichita.edu">helpdesk@wichita.edu</a>